## **Anleitung zur Änderung der "Eingabe der Nutzungsart" von** *<u>"mitteilungspflichtig" in "nicht mitteilungspflichtig" bei*</u> **einem Tierbestand unter den Bestandsuntergrenzen**

Hintergrund: Es ist davon auszugehen, dass sich Betriebe vorsorglich mitteilungspflichtig eingestuft haben, obwohl die durchschnittlich gehaltenen Tiere die Bestandsuntergrenze nicht überschreiten oder Betriebe, die in der Vergangenheit mitteilungspflichtig waren, den Bestand reduziert haben und somit die Bestandsuntergrenze nicht mehr überschreiten.

Fehlerhaft als "mitteilungspflichtig" eingetragene Nutzungsarten sind zu beenden und können als "nicht mitteilungspflichtig" eingetragen werden.

Beenden der Eingabe "mitteilungspflichtig" und ggf. Eingabe als "nicht **mitteilungspflichtig"** (Eingabe **Nutzungsart** (nach TAMG §54 Absatz 1 und 2)).

Nach Anmeldung in der Hi-Tier- Datenbank gelangen Sie über "Auswahlmenü Tierarzneimittel / Antibiotika (TAM)" zum Menüpunkt "Eingabe Nutzungsart (nach TAMG § 54 Absatz 1 und 2)".

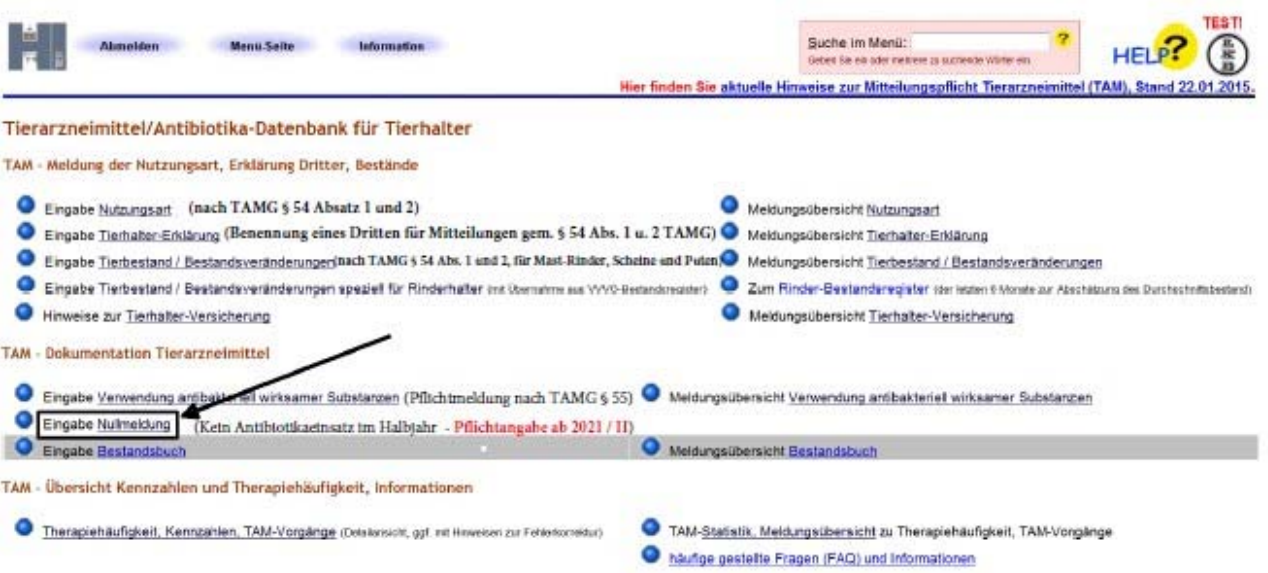

In der Tabelle "Gemeldete Nutzungsarten für Betrieb" sehen Sie Ihre gemeldeten Nutzungsarten.

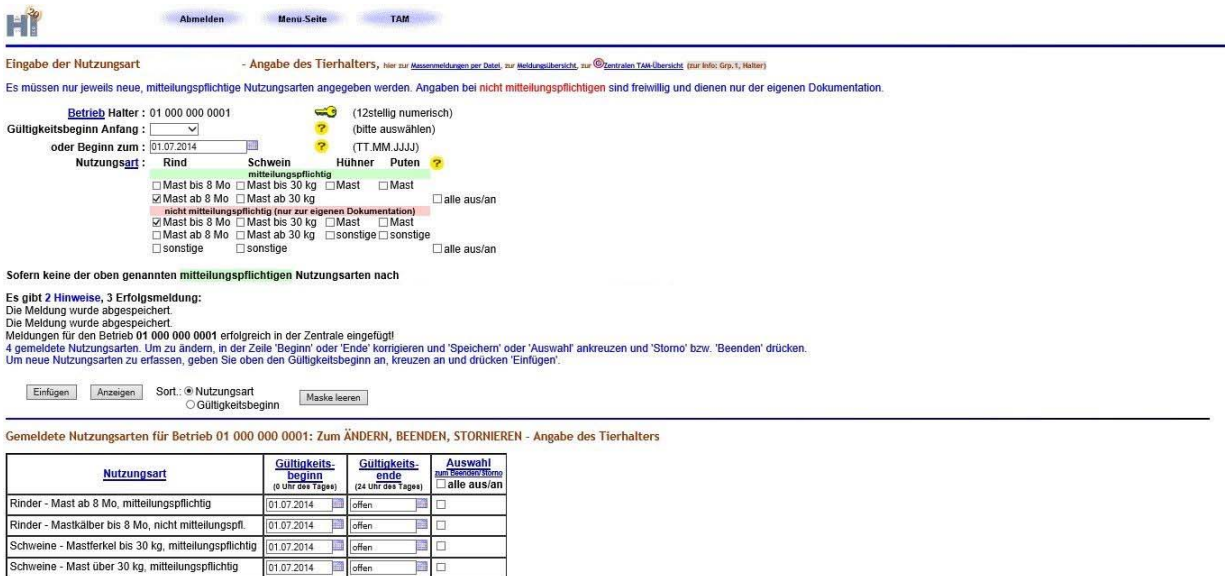

Die Mitteilungspflicht für die jeweilige Nutzungsart richtet sich nach dem Durchschnittsbestand pro Kalenderhalbjahr. Wenn Sie in einem Kalenderhalbjahr folgende Bestandsuntergrenzen nicht überschreiten, sind Sie in diesem Kalenderhalbjahr "nicht mitteilungspflichtig":

- Zugekaufte Mastkälber: Durchschnittsbestand < 25
- 
- Milchkühe: Durchschnittsbestand < 25
- Ferkel bis 30 kg: Durchschnittsbestand < 250
- Mastschweine ab 30 kg: Durchschnittsbestand < 250
- Zuchtschweine: Durchschnittsbestand < 85
- Saugferkel: Durchschnittsbestand < 85 Sauen
- Mastputen: Durchschnittsbestand < 1.000
- Masthühner: Durchschnittsbestand < 10.000
- Junghennen: Durchschnittsbestand < 1.000
- Legehennen: Durchschnittsbestand < 4.000

Zum Beenden eines mitteilungspflichtigen Kalenderhalbjahres gehen Sie bitte folgendermaßen vor:

In der Tabelle "Gemeldete Nutzungsarten für Betrieb" ersetzen Sie in der Spalte "Gültigkeitsende (24 Uhr des Tages)" die Angabe "offen" durch das Enddatum des letzten "mitteilungspflichtigen" Kalenderhalbjahres.

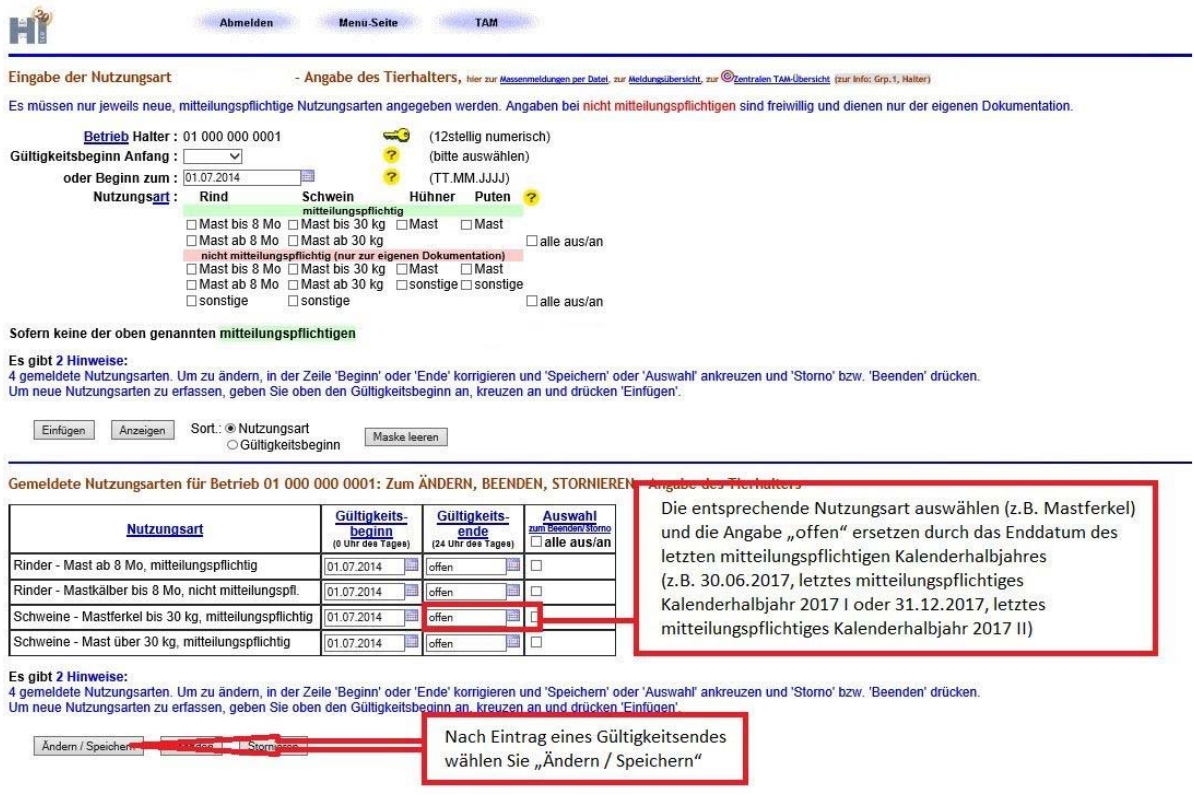

## Es erscheint folgende Ansicht mit dem Hinweis, dass die Meldung ausgeführt wurde:

offen

01.07.2014

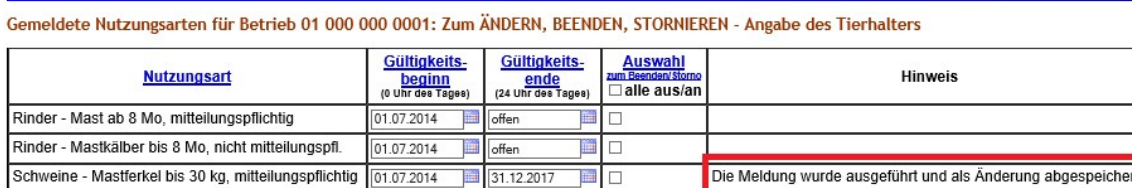

Schweine - Mast über 30 kg, mitteilungspflichtig

Es gibt 2 Hinweise, 1 Erfolgsmeldung:<br>4 gemeldete Nutzungsarten. Um zu ändern, in der Zeile 'Beginn' oder 'Ende' korrigieren und 'Speichern' oder 'Auswahl' ankreuzen und 'Storno' bzw. 'Beenden' drücken.<br>Um neue Nutzungsart

画口

Andern / Speichern Beenden Stornieren

Wenn bereits Daten für einen eigentlich "nicht mitteilungspflichtigen" Betrieb eingegeben wurden und für diesen Betrieb nach der Beendigung (s.o.) weiterhin Daten eingegeben und abgerufen werden sollen, empfiehlt es sich, eine Nutzungsart "nicht mitteilungspflichtig" anzulegen. Dazu gehen Sie folgendermaßen vor:

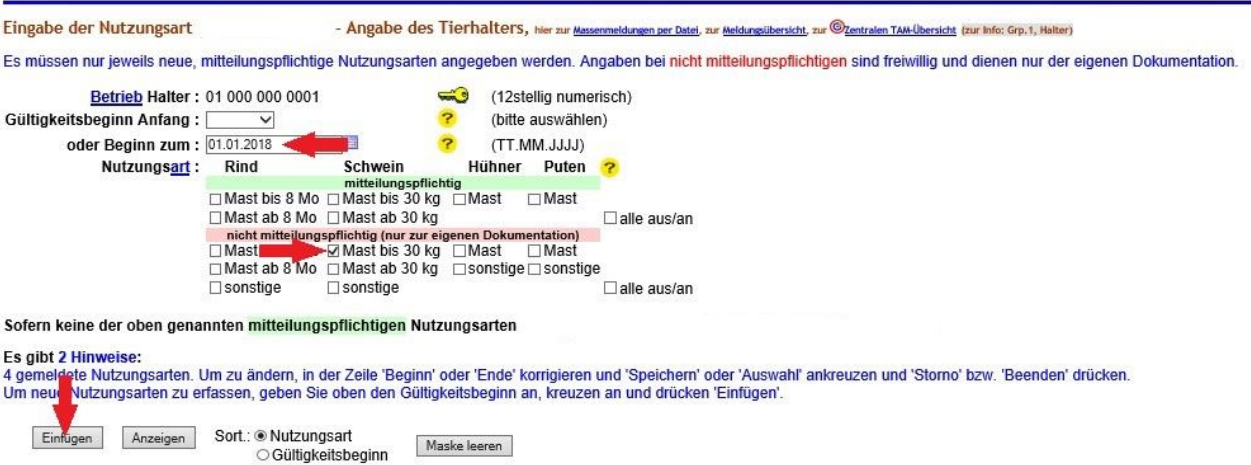

Nachdem Sie "Einfügen" gewählt haben, erscheint die aktualisierte Tabelle "Gemeldete Nutzungsarten für Betrieb".

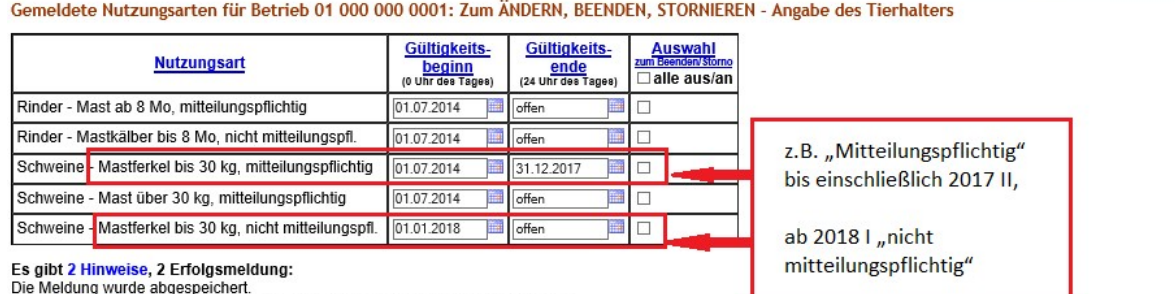

Meldungen für den Betrieb 01 000 0001 erfolgreich in der Zentrale eingefügt!<br>5 gemeldete Nutzungsarten. Um zu ändern, in der Zeile 'Beginn' oder 'Ende' korrigieren und 'Speichern' oder 'Auswahl' ankreuzen und 'Storno' bzw.

Andern / Speichern Beenden Stornieren